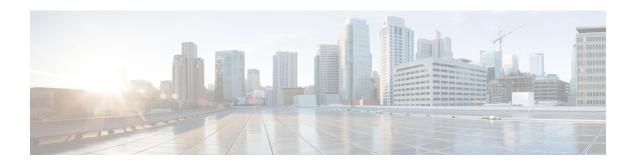

# **Configuring Modular QoS Congestion Avoidance**

Congestion avoidance techniques monitor traffic flow in an effort to anticipate and avoid congestion at common network bottlenecks. Avoidance techniques are implemented before congestion occurs as compared with congestion management techniques that control congestion after it has occurred.

Congestion avoidance is achieved through packet dropping. Cisco IOS XR software supports these quality of service (QoS) congestion avoidance techniques that drop packets:

- Random early detection (RED)
- Weighted random early detection (WRED)
- Tail drop

The module describes the concepts and tasks related to these congestion avoidance techniques.

#### Feature History for Configuring Modular QoS Congestion Avoidance on Cisco IOS XR Software

| Release       | Modification                 |
|---------------|------------------------------|
| Release 5.0.0 | This feature was introduced. |

- Prerequisites for Configuring Modular QoS Congestion Avoidance, on page 1
- Information About Configuring Modular QoS Congestion Avoidance, on page 2
- Additional References, on page 11

# Prerequisites for Configuring Modular QoS Congestion Avoidance

This prerequisite is required for configuring QoS congestion avoidance on your network:

You must be in a user group associated with a task group that includes the proper task IDs. The command reference guides include the task IDs required for each command. If you suspect user group assignment is preventing you from using a command, contact your AAA administrator for assistance.

# **Information About Configuring Modular QoS Congestion Avoidance**

### **Random Early Detection and TCP**

The Random Early Detection (RED) congestion avoidance technique takes advantage of the congestion control mechanism of TCP. By randomly dropping packets prior to periods of high congestion, RED tells the packet source to decrease its transmission rate. Assuming the packet source is using TCP, it decreases its transmission rate until all packets reach their destination, indicating that the congestion is cleared. You can use RED as a way to cause TCP to slow transmission of packets. TCP not only pauses, but it also restarts quickly and adapts its transmission rate to the rate that the network can support.

RED distributes losses in time and maintains normally low queue depth while absorbing traffic bursts. When enabled on an interface, RED begins dropping packets when congestion occurs at a rate you select during configuration.

### Average Queue Size for WRED

The router automatically determines the parameters to use in the WRED calculations. The average queue size is based on the previous average and current size of the queue. The formula is:

average = (old\_average \* (1-2 -x)) + (current\_queue\_size \* 2 -x)

where x is the exponential weight factor.

For high values of x, the previous average becomes more important. A large factor smooths out the peaks and lows in queue length. The average queue size is unlikely to change very quickly, avoiding a drastic change in size. The WRED process is slow to start dropping packets, but it may continue dropping packets for a time after the actual queue size has fallen below the minimum threshold. The slow-moving average accommodates temporary bursts in traffic.

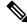

Note

The exponential weight factor, x, is fixed and is not user configurable.

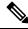

Note

If the value of x gets too high, WRED does not react to congestion. Packets are sent or dropped as if WRED were not in effect.

For low values of x, the average queue size closely tracks the current queue size. The resulting average may fluctuate with changes in the traffic levels. In this case, the WRED process responds quickly to long queues. Once the queue falls below the minimum threshold, the process stops dropping packets.

If the value of x gets too low, WRED overreacts to temporary traffic bursts and drops traffic unnecessarily.

# Tail Drop and the FIFO Queue

Tail drop is a congestion avoidance technique that drops packets when an output queue is full until congestion is eliminated. Tail drop treats all traffic flow equally and does not differentiate between classes of service. It manages the packets that are unclassified, placed into a first-in, first-out (FIFO) queue, and forwarded at a rate determined by the available underlying link bandwidth.

See the "Default Traffic Class" section of the "Configuring Modular Quality of Service Packet Classification on Cisco IOS XR Software" module.

### **Configuring Random Early Detection**

This configuration task is similar to that used for WRED except that the **random-detect precedence** command is not configured and the **random-detect** command with the **default** keyword must be used to enable RED.

#### **SUMMARY STEPS**

- 1. configure
- 2. policy-map policy-map-name
- 3. class class-name
- **4.** random-detect {cos value | default | discard-class value | dscp value | exp value | precedence value | min-threshold [units] max-threshold [units] }
- **5. bandwidth** {bandwidth [units] | **percent** value} or **bandwidth remaining** [**percent** value | **ratio** ratio-value
- **6. shape average** {**percent** *percentage* | *value* [*units*]}
- 7. exit
- 8. exit
- **9. interface** type interface-path-id
- **10. service-policy** {**input** | **output**} *policy-map*
- **11.** Use the **commit** or **end** command.

#### **DETAILED STEPS**

|        | Command or Action                                | Purpose                                                                                          |
|--------|--------------------------------------------------|--------------------------------------------------------------------------------------------------|
| Step 1 | configure                                        | Enters XR Config mode.                                                                           |
|        | Example:                                         |                                                                                                  |
|        | RP/0/RP0/CPU0:router# configure                  |                                                                                                  |
| Step 2 | policy-map policy-map-name                       | Creates or modifies a policy map that can be attached to                                         |
|        | Example:                                         | one or more interfaces to specify a service policy and enters the policy map configuration mode. |
|        | RP/0/RP0/CPU0:router(config)# policy-map policy1 |                                                                                                  |
| Step 3 | class class-name                                 | Specifies the name of the class whose policy you want to                                         |
|        | Example:                                         | create or change and enters the policy map class configuration mode.                             |
|        | RP/0/RP0/CPU0:router(config-pmap)# class class1  |                                                                                                  |

|         | Command or Action                                                                                                    | Purpose                                                                                                    |  |
|---------|----------------------------------------------------------------------------------------------------|----------------------------------------------------------------------------------------------------|--|
| Step 4  | random-detect {cos value   default   discard-class value   dscp value   exp value   precedence value   min-threshold [units] max-threshold [units] } |                                                                                                    |  |
|         | Example:                                                                                                    |                                                                                                    |  |
|         | <pre>RP/0/RP0/CPU0:router(config-pmap-c)# random-detect default</pre>                                                                                |                                                                                                    |  |
| Step 5  | bandwidth {bandwidth [units]   percent value} or<br>bandwidth remaining [percent value   ratio ratio-value                                           | (Optional) Specifies the bandwidth allocated for a class belonging to a policy map.                                  |  |
|         | Example:                                                                                                    | or                                                                                                    |  |
|         | <pre>RP/0/RP0/CPU0:router(config-pmap-c)# bandwidth percent 30</pre>                                                                                 | (Optional) Specifies how to allocate leftover bandwidth to various classes.                                          |  |
|         | or                                                                                                    |                                                                                                    |  |
|         | <pre>RP/0/RP0/CPU0:router(config-pmap-c)# bandwidth remaining percent 20</pre>                                                                       |                                                                                                    |  |
| Step 6  | shape average {percent percentage   value [units]}                                                                                                   | (Optional) Shapes traffic to the specified bit rate or a                                                             |  |
|         | Example:                                                                                                    | percentage of the available bandwidth.                                                                               |  |
|         | <pre>RP/0/RP0/CPU0:router(config-pmap-c) # shape average percent 50</pre>                                                                            |                                                                                                    |  |
| Step 7  | exit                                                                                                    | Returns the router to policy map configuration mode.                                                                 |  |
|         | Example:                                                                                                    |                                                                                                    |  |
|         | RP/0/RP0/CPU0:router(config-pmap-c)# exit                                                                                                    |                                                                                                    |  |
| Step 8  | exit                                                                                                    | Returns the router to XR Config mode.                                                                                |  |
|         | Example:                                                                                                    |                                                                                                    |  |
|         | RP/0/RP0/CPU0:router(config-pmap)# exit                                                                                                    |                                                                                                    |  |
| Step 9  | interface type interface-path-id                                                                                                    | Enters the configuration mode and configures an interface.                                                           |  |
|         | Example:                                                                                                    |                                                                                                    |  |
|         | <pre>RP/0/RP0/CPU0:router(config)# interface HundGigE    0/2/0/0</pre>                                                                               |                                                                                                    |  |
| Step 10 | service-policy {input   output} policy-map                                                                                                    | Attaches a policy map to an input or output interface to be                                                          |  |
|         | Example:                                                                                                    | used as the service policy for that interface. In this example, the traffic policy evaluates all traffic leaving the |  |
|         | <pre>RP/0/RP0/CPU0:router(config-if)# service-policy output policy1</pre>                                                                            | interface.                                                                                                    |  |

|         | Command or Action                            | Purpose                                                                                       |
|---------|----------------------------------------------|-----------------------------------------------------------------------------------------------|
| Step 11 | Use the <b>commit</b> or <b>end</b> command. | <b>commit</b> —Saves the configuration changes, and remains within the configuration session. |
|         |                                              | end —Prompts user to take one of these actions:                                               |
|         |                                              | • Yes — Saves configuration changes and exits the configuration session.                      |
|         |                                              | • No —Exits the configuration session without committing the configuration changes.           |
|         |                                              | • Cancel —Remains in the configuration mode, without committing the configuration changes.    |

### **Configuring Weighted Random Early Detection**

WRED drops packets selectively based on IP precedence. Edge routers assign IP precedences to packets as they enter the network. WRED uses these precedences to determine how to treat different types of traffic.

When a packet arrives, the following actions occur:

- The average queue size is calculated.
- If the average queue size is less than the minimum queue threshold, the arriving packet is queued.
- If the average queue size is between the minimum queue threshold for that type of traffic and the maximum threshold for the interface, the packet is either dropped or queued, depending on the packet drop probability for that type of traffic.
- If the average queue size is greater than the maximum threshold, the packet is dropped.

#### Restrictions

- You cannot configure WRED in a class that has been set for priority queueing (PQ).
- You cannot use the **random-detect** command in a class configured with the **priority** command.

#### **SUMMARY STEPS**

- 1. configure
- **2. policy-map** *policy-name*
- 3. class class-name
- **4.** random-detect dscp dscp-value min-threshold [units] max-threshold [units]
- **5. bandwidth** {bandwidth [units] | **percent** value} or **bandwidth remaining** [**percent** value | **ratio** ratio-value]
- **6. bandwidth** {bandwidth [units] | **percent** value}
- 7. bandwidth remaining percent *value*
- **8. shape average** {**percent** *percentage* | *value* [*units*]}
- **9. queue-limit** *value* [*units*]
- **10.** exi
- **11. interface** *type interface-path-id*

- **12. service-policy** {**input** | **output**} *policy-map*
- **13.** Use the **commit** or **end** command.

#### **DETAILED STEPS**

|        | Command or Action                                                                                        | Purpose                                                                                                    |
|--------|----------------------------------------------------------------------------------------------------|----------------------------------------------------------------------------------------------------|
| Step 1 | configure                                                                                                | Enters XR Config mode.                                                                                                    |
|        | Example:                                                                                                 |                                                                                                    |
|        | RP/0/RP0/CPU0:router# configure                                                                          |                                                                                                    |
| Step 2 | policy-map policy-name                                                                                   | Creates or modifies a policy map that can be attached to                                                                                                    |
|        | Example:                                                                                                 | one or more interfaces to specify a service policy and enters the policy map configuration mode.                                                                                                    |
|        | RP/0/RP0/CPU0:router(config)# policy-map policy1                                                         |                                                                                                    |
| Step 3 | class class-name                                                                                         | Specifies the name of the class whose policy you want to                                                                                                    |
|        | Example:                                                                                                 | create or change and enters the policy map class configuration mode.                                                                                                    |
|        | RP/0/RP0/CPU0:router(config-pmap)# class class1                                                          |                                                                                                    |
| Step 4 | random-detect dscp dscp-value min-threshold [units] max-threshold [units]                                | Modifies the minimum and maximum packet thresholds for the DSCP value.                                                                                                    |
|        | Example:                                                                                                 | • Enables RED.                                                                                                    |
|        | RP/0/RP0/CPU0:router(config-pmap-c)# random-detect dscp af11 1000000 bytes 2000000 bytes                 | • dscp-value—Number from 0 to 63 that sets the DSCP value. Reserved keywords can be specified instead of numeric values.                                                                                                    |
|        |                                                                                                    | • <i>min-threshold</i> —Minimum threshold in the specified units. The value range of this argument is from 0 to 1073741823. When the average queue length reaches the minimum threshold, WRED randomly drops some packets with the specified DSCP value. |
|        |                                                                                                    | • max-threshold—Maximum threshold in the specified units. The value range of this argument is from 0 to 1073741823. When the average queue length exceeds the maximum threshold, WRED drops all packets with the specified DSCP value.                   |
|        |                                                                                                    | • <i>units</i> —Units of the threshold value. This can be <b>bytes</b> , <b>gbytes</b> , <b>kbytes</b> , <b>mbytes</b> , <b>ms</b> (milliseconds), <b>packets</b> , or <b>us</b> (microseconds). The default is <b>packets</b> .                         |
|        |                                                                                                    | • This example shows that for packets with DSCP AF11, the WRED minimum threshold is 1,000,000 bytes and maximum threshold is 2,000,000 bytes.                                                                                                    |
| Step 5 | bandwidth {bandwidth [units]   percent value} or bandwidth remaining [percent value   ratio ratio-value] | (Optional) Specifies the bandwidth allocated for a class belonging to a policy map.                                                                                                    |

|         | Command or Action                                                                                                    | Purpose                                                                                                    |
|---------|----------------------------------------------------------------------------------------------------|----------------------------------------------------------------------------------------------------|
|         | Example:                                                                                                    | or                                                                                                    |
|         | <pre>RP/0/RP0/CPU0:router(config-pmap-c)# bandwidth percent 30</pre>                                                                   | (Optional) Specifies how to allocate leftover bandwidth to various classes.                                                                                                    |
|         | or                                                                                                    |                                                                                                    |
|         | <pre>RP/0/RP0/CPU0:router(config-pmap-c) # bandwidth remaining percent 20</pre>                                                        |                                                                                                    |
| Step 6  | bandwidth {bandwidth [units]   percent value}  Example:                                                                                | (Optional) Specifies the bandwidth allocated for a class belonging to a policy map. This example guarantees 30 percent of the interface bandwidth to class class1.                                                                                                    |
|         | <pre>RP/0/RP0/CPU0:router(config-pmap-c)# bandwidth percent 30</pre>                                                                   |                                                                                                    |
| Step 7  | bandwidth remaining percent value  Example:                                                                                            | (Optional) Specifies how to allocate leftover bandwidth to various classes.                                                                                                    |
|         | RP/0/RP0/CPU0:router(config-pmap-c)# bandwidth remaining percent 20                                                                    | <ul> <li>The remaining bandwidth of 70 percent is shared by all configured classes.</li> <li>In this example, class class1 receives 20 percent of the 70 percent.</li> </ul>                                                                                                    |
| Step 8  | <pre>shape average {percent percentage   value [units]} Example:  RP/0/RP0/CPU0:router(config-pmap-c) # shape average percent 50</pre> | (Optional) Shapes traffic to the specified bit rate or a percentage of the available bandwidth.                                                                                                    |
| Step 9  | queue-limit value [units]  Example:                                                                                                    | (Optional) Changes queue-limit to fine-tune the amount of buffers available for each queue. The default queue-limit is 100 ms of the service rate for a non-priority class and 10ms of the service rate for a priority class.                                                                                                    |
|         | <pre>RP/0/RP0/CPU0:router(config-pmap-c)# queue-limit 50 ms</pre>                                                                      | Note  Even though this command is optional, it is recommended that you use it to fine-tune the queue limit, instead of relying on your system default settings. If the queue limit is too large, the buffer consumption goes up, resulting in delays. On the other hand, too small a queue limit may result in extra drops while allowing for faster rate adaption. |
| Step 10 | exit                                                                                                    | Returns the router to XR Config mode.                                                                                                    |
|         | Example:                                                                                                    |                                                                                                    |
|         | RP/0/RP0/CPU0:router(config-pmap)# exit                                                                                                |                                                                                                    |
|         |                                                                                                    |                                                                                                    |

|         | Command or Action                                                                   | Purpose                                                                                                    |
|---------|-------------------------------------------------------------------------------------|----------------------------------------------------------------------------------------------------|
| Step 11 | interface type interface-path-id                                                    | Enters the configuration mode and configures an interface.                                                                                                    |
|         | Example:                                                                            |                                                                                                    |
|         | RP/0/RP0/CPU0:router(config)# interface HundGigE 0/2/0/0                            |                                                                                                    |
| Step 12 | service-policy {input   output} policy-map                                          | Attaches a policy map to an input or output interface to be used as the service policy for that interface.                                                                                                    |
|         | <pre>Example:  RP/0/RP0/CPU0:router(config-if)# service-policy output policy1</pre> | <ul> <li>In this example, the traffic policy evaluates all traffic leaving that interface.</li> <li>Ingress policies are not valid; the bandwidth and bandwidth remaining commands cannot be applied to ingress policies.</li> </ul>                                                                                                    |
| Step 13 | Use the <b>commit</b> or <b>end</b> command.                                        | <ul> <li>commit — Saves the configuration changes and remains within the configuration session.</li> <li>end — Prompts user to take one of these actions:         <ul> <li>Yes — Saves configuration changes and exits the configuration session.</li> <li>No — Exits the configuration session without committing the configuration changes.</li> <li>Cancel — Remains in the configuration session, without committing the configuration changes.</li> </ul> </li> </ul> |

### **Configuring Tail Drop**

Packets satisfying the match criteria for a class accumulate in the queue reserved for the class until they are serviced. The **queue-limit** command is used to define the maximum threshold for a class. When the maximum threshold is reached, enqueued packets to the class queue result in tail drop (packet drop).

The **queue-limit** value uses the guaranteed service rate (GSR) of the queue as the reference value for the **queue\_bandwidth**. If the class has bandwidth percent associated with it, the **queue-limit** is set to a proportion of the bandwidth reserved for that class.

If the GSR for a queue is zero, use the following to compute the default queue-limit:

- 1 percent of the interface bandwidth for queues in a nonhierarchical policy.
- 1 percent of parent maximum reference rate for hierarchical policy.

The parent maximum reference rate is the minimum of parent shape, policer maximum rate, and the interface bandwidth.

The default **queue-limit** is set as follows:

For priority class

default queue limit (in bytes) = (<10> ms \* queue\_bandwidth kbps) / 8

• For non-priority class

default queue limit (in bytes) = (<100> ms \* queue\_bandwidth kbps) / 8

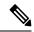

Note

You can configure a maximum queue threshold up to 1GB, which translates to 80ms of buffering for 100Gbps queue.

#### Restrictions

• When configuring the **queue-limit** command in a class, you must configure one of the following commands: **priority**, **shape average**, **bandwidth**, or **bandwidth** remaining, except for the default class.

#### **SUMMARY STEPS**

- 1. configure
- **2. policy-map** *policy-name*
- 3. class class-name
- **4. queue-limit** *value* [*units*]
- **5. priority** [level *priority-level* ]
- 6. police rate percent percentage
- **7. class** *class-name*
- **8. bandwidth** {bandwidth [units] | **percent** value}
- 9. bandwidth remaining percent value
- **10**. exit
- **11**. exit
- **12. interface** *type interface-path-id*
- **13. service-policy** {**input** | **output**} *policy-map*
- **14.** Use the **commit** or **end** command.

#### **DETAILED STEPS**

|        | Command or Action                                | Purpose                                                                                            |
|--------|--------------------------------------------------|----------------------------------------------------------------------------------------------------|
| Step 1 | configure                                        | Enters XR Config mode.                                                                             |
|        | Example:                                         |                                                                                                    |
|        | RP/0/RP0/CPU0:router# configure                  |                                                                                                    |
| Step 2 | policy-map policy-name                           | Creates or modifies a policy map that can be attached to                                           |
|        | Example:                                         | one or more interfaces to specify a service policy and a enters the policy map configuration mode. |
|        | RP/0/RP0/CPU0:router(config)# policy-map policy1 |                                                                                                    |

|         | Command or Action                                                         | Purpose                                                                                                    |
|---------|---------------------------------------------------------------------------|----------------------------------------------------------------------------------------------------|
| Step 3  | class class-name Example:                                                 | Specifies the name of the class whose policy you want to create or change and enters the policy map class configuration mode.      |
|         | RP/0/RP0/CPU0:router(config-pmap)# class class1                           |                                                                                                    |
| Step 4  | queue-limit value [units]                                                 | Specifies or modifies the maximum the queue can hold                                                                               |
|         | Example:                                                                  | for a class policy configured in a policy map. The default value of the <i>units</i> argument is <b>packets</b> . In this example, |
|         | <pre>RP/0/RP0/CPU0:router(config-pmap-c)# queue-limit 1000000 bytes</pre> | when the queue limit reaches 1,000,000 bytes, enqueue packets to the class queue are dropped.                                      |
| Step 5  | priority [level priority-level ]                                          | Specifies priority to a class of traffic belonging to a policy                                                                     |
|         | Example:                                                                  | map.                                                                                                    |
|         | <pre>RP/0/RP0/CPU0:router(config-pmap-c)# priority level 1</pre>          |                                                                                                    |
| Step 6  | police rate percent percentage                                            | Configures traffic policing.                                                                                                    |
|         | Example:                                                                  |                                                                                                    |
|         | <pre>RP/0/RP0/CPU0:router(config-pmap-c)# police rate percent 30</pre>    |                                                                                                    |
| Step 7  | class class-name                                                          | Specifies the name of the class whose policy you want to                                                                           |
|         | Example:                                                                  | create or change. In this example, class2 is configured.                                                                           |
|         | RP/0/RP0/CPU0:router(config-pmap)# class class2                           |                                                                                                    |
| Step 8  | <b>bandwidth</b> {bandwidth [units]   <b>percent</b> value}               | (Optional) Specifies the bandwidth allocated for a class                                                                           |
|         | Example:                                                                  | belonging to a policy map. This example guarantees 30 percent of the interface bandwidth to class class2.                          |
|         | <pre>RP/0/RP0/CPU0:router(config-pmap-c)# bandwidth percent 30</pre>      |                                                                                                    |
| Step 9  | bandwidth remaining percent value                                         | (Optional) Specifies how to allocate leftover bandwidth                                                                            |
|         | Example:                                                                  | to various classes. This example allocates 20 percent of the leftover interface bandwidth to class class2.                         |
|         | RP/0/RP0/CPU0:router(config-pmap-c)# bandwidth remaining percent 20       |                                                                                                    |
| Step 10 | exit                                                                      | Returns the router to policy map configuration mode.                                                                               |
|         | Example:                                                                  |                                                                                                    |
|         | RP/0/RP0/CPU0:router(config-pmap-c)# exit                                 |                                                                                                    |
| Step 11 | exit                                                                      | Returns the router to XR Config mode.                                                                                              |
|         | Example:                                                                  |                                                                                                    |

|         | Command or Action                                                         | Purpose                                                                                                    |
|---------|---------------------------------------------------------------------------|----------------------------------------------------------------------------------------------------|
|         | RP/0/RP0/CPU0:router(config-pmap)# exit                                   |                                                                                                    |
| Step 12 | interface type interface-path-id                                          | Enters the configuration mode and configures an interface.                                                                      |
|         | Example:                                                                  |                                                                                                    |
|         | RP/0/RP0/CPU0:router(config)# interface HundredGigE 0/7/0/0               |                                                                                                    |
| Step 13 | service-policy {input   output} policy-map                                | Attaches a policy map to an input or output interface to be                                                                     |
|         | Example:                                                                  | used as the service policy for that interface. In this example, the traffic policy evaluates all traffic leaving tha interface. |
|         | <pre>RP/0/RP0/CPU0:router(config-if)# service-policy output policy1</pre> |                                                                                                    |
| Step 14 | Use the <b>commit</b> or <b>end</b> command.                              | <b>commit</b> —Saves the configuration changes and remains within the configuration session.                                    |
|         |                                                                           | end —Prompts user to take one of these actions:                                                                                 |
|         |                                                                           | <ul> <li>Yes — Saves configuration changes and exits the<br/>configuration session.</li> </ul>                                  |
|         |                                                                           | • No —Exits the configuration session without committing the configuration changes.                                             |
|         |                                                                           | • Cancel —Remains in the configuration session, without committing the configuration changes.                                   |

# **Additional References**

These sections provide references related to implementing QoS congestion avoidance.

# **Standards**

| Standards                                                                                                    | Title |
|----------------------------------------------------------------------------------------------------|-------|
| No new or modified standards are supported by this feature, and support for existing standards has not been modified by this feature. |       |

# **MIBs**

| MIBs | MIBs Link                                                                                                    |
|------|----------------------------------------------------------------------------------------------------|
|      | To locate and download MIBs using Cisco IOS XR software, Cisco MIB Locator found at the following URL and choose a under the Cisco Access Products menu:<br>http://cisco.com/public/sw-center/netmgmt/cmtk/mibs.shtml |

# **RFCs**

| RFCs                                                                                                    | Title |
|----------------------------------------------------------------------------------------------------|-------|
| No new or modified RFCs are supported by this feature, and support for existing RFCs has not been modified by this feature. |       |

# **Technical Assistance**

| Description                                                                                                    | Link |
|----------------------------------------------------------------------------------------------------|------|
| The Cisco Technical Support website contains thousands of pages of searchable technical content, including links to products, technologies, solutions, technical tips, and tools. Registered Cisco.com users can log in from this page to access even more content. |      |